# **Update list of WinProladder V3.25**

### ‧**New "FUN" instruction**

1.F199.TXTDF:SECT:XXX/

F199.TXTDF:FILENAME:XXX:/

F199.TXTDF:FILEVER:XXX.

2. F190.STAT input GP:1(Read PLC serial number).

### ‧**New functions**

- 1. New model: B1-6AD/2DA/6TC/6RTD.
- 2. New model: HB1 main units.
- 3. Add HB1 PORT3 & PORT4 communication parameter .
- 4. Add [PLC]-[Quick Control]-[Ladder Compare] function.
- 5. Add [Print Content Setup]-[Print Mnemonic] function.
- 6. Add [Check power supply capacity]-[R/T]/[AC/DC]/[Ext. 24VUse] function.

### ‧**Function revision**

1.After saving temporary file failed, can execute file saving continuously.

2.B1/B1z models could execute [Editing Under Running].

- 3.B1z input parameter range is same as B1 model(retentive range is different).
- 4.Desktop Icon is set on install.

## ‧**Correction**

- 1. Revise mistake of"Online,execute [Table Edit]-[Register Table],PLC register clears to 0".
- 2. Revise mistake of" Online, the setting of 3SSI state of [I/O configuration], setting of file saving state will be disappeared".
- 3. Revise mistake of"Online, the Project \_I/O is different from PLC\_I/O, cannot read FBs-1LC information of Project I/O".
- 4. Revise mistake of"C200~C255 comment cannot be stored in the program, only in project".
- 5. Revise mistake of"F170~F175 followed TO instruction, cannot assemble ladder diagram".

Operation of F199. TXTDF instruction:

1. Parameter LN can enter 1~200 characters as description of text definition, Here are several retained words.

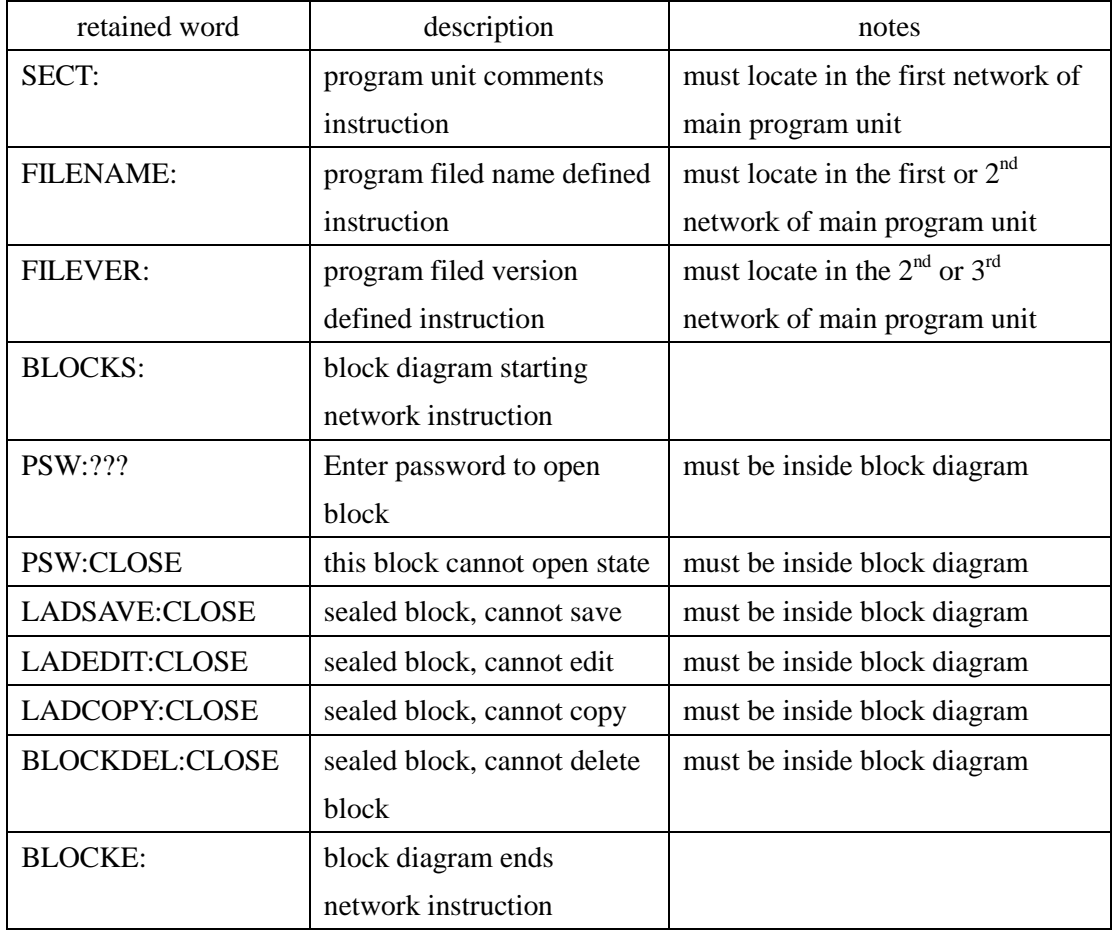

- 2. Definition instructions F199.TXTDF BLOCKS: …… F199.TXTDF BLOCKE : In block interval, fit this format can execute [Export]-[Block Ladder] and [Import]-[Block Ladder]/ [Block Close]/[Block Open] function key.
- 3. When execute [Import]-[Block Ladder] function key or open project, completely defined block diagram sealed, Then must follow above retained words to open block.

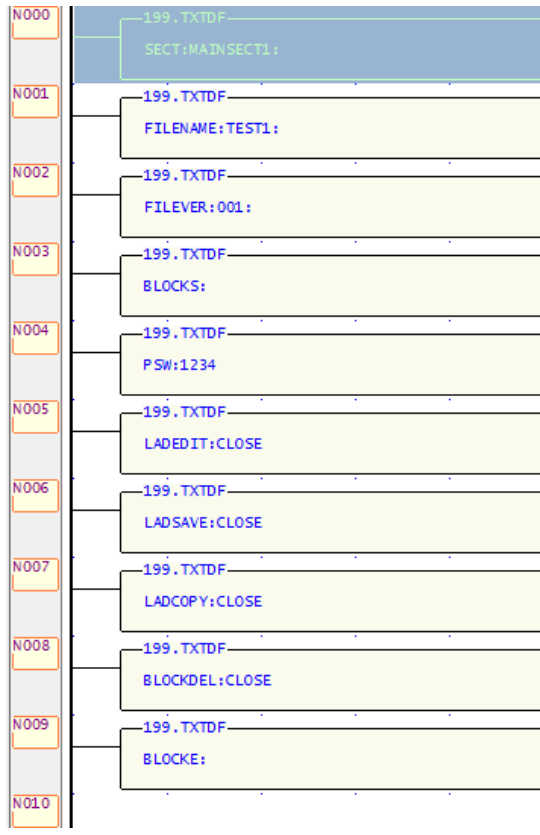

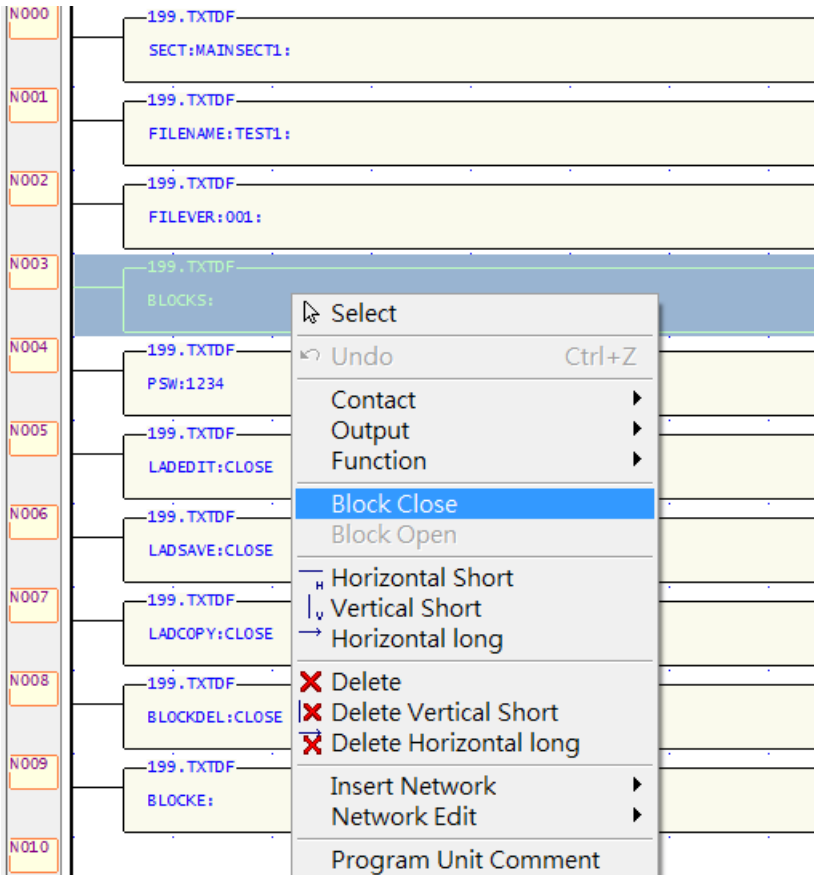

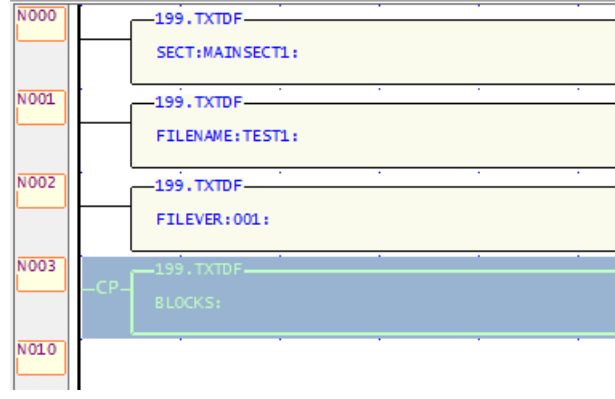

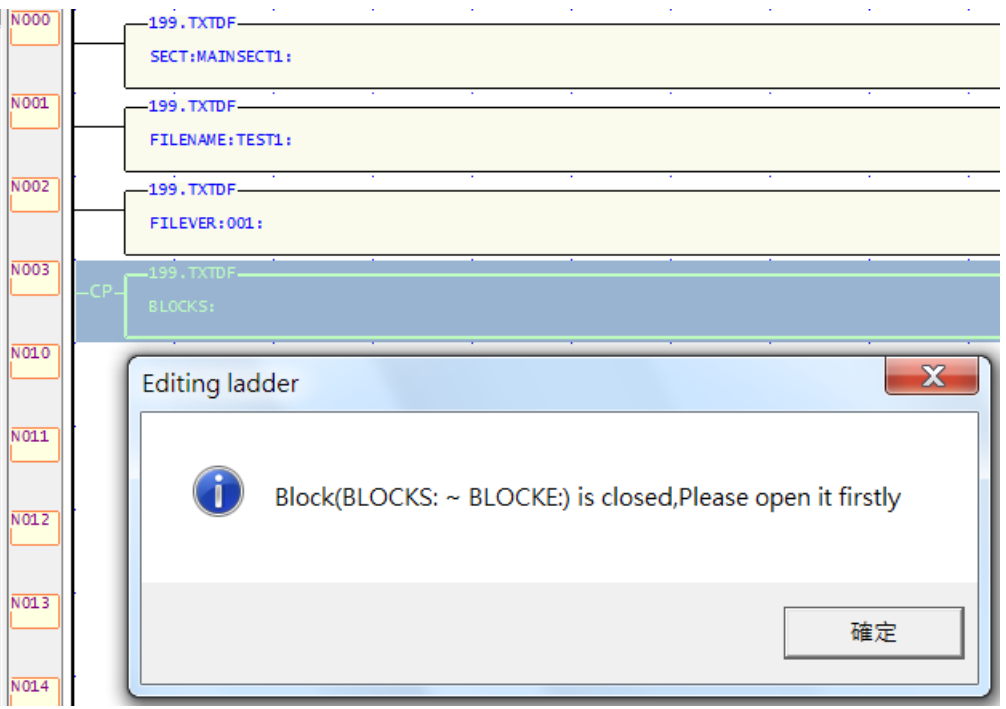

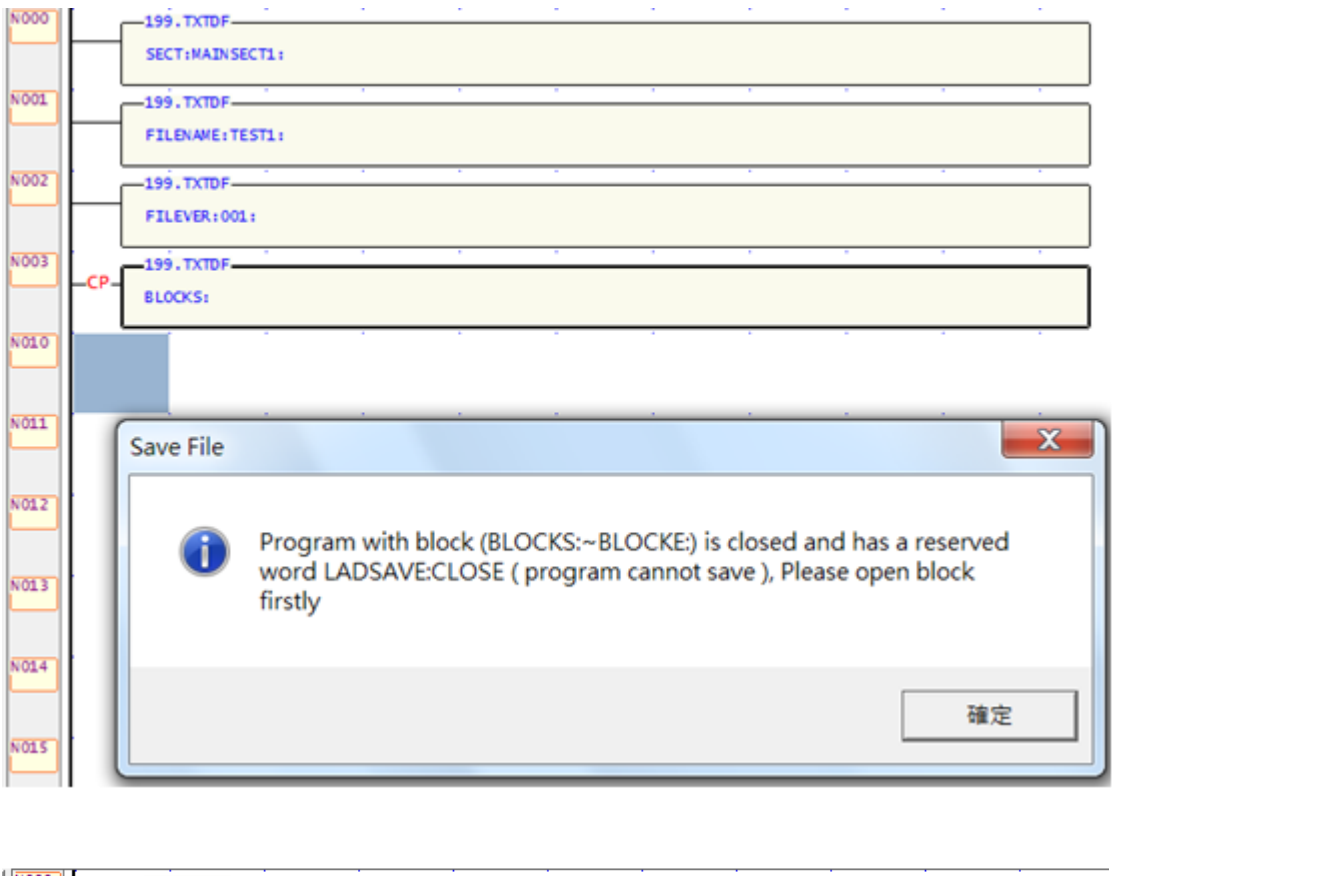

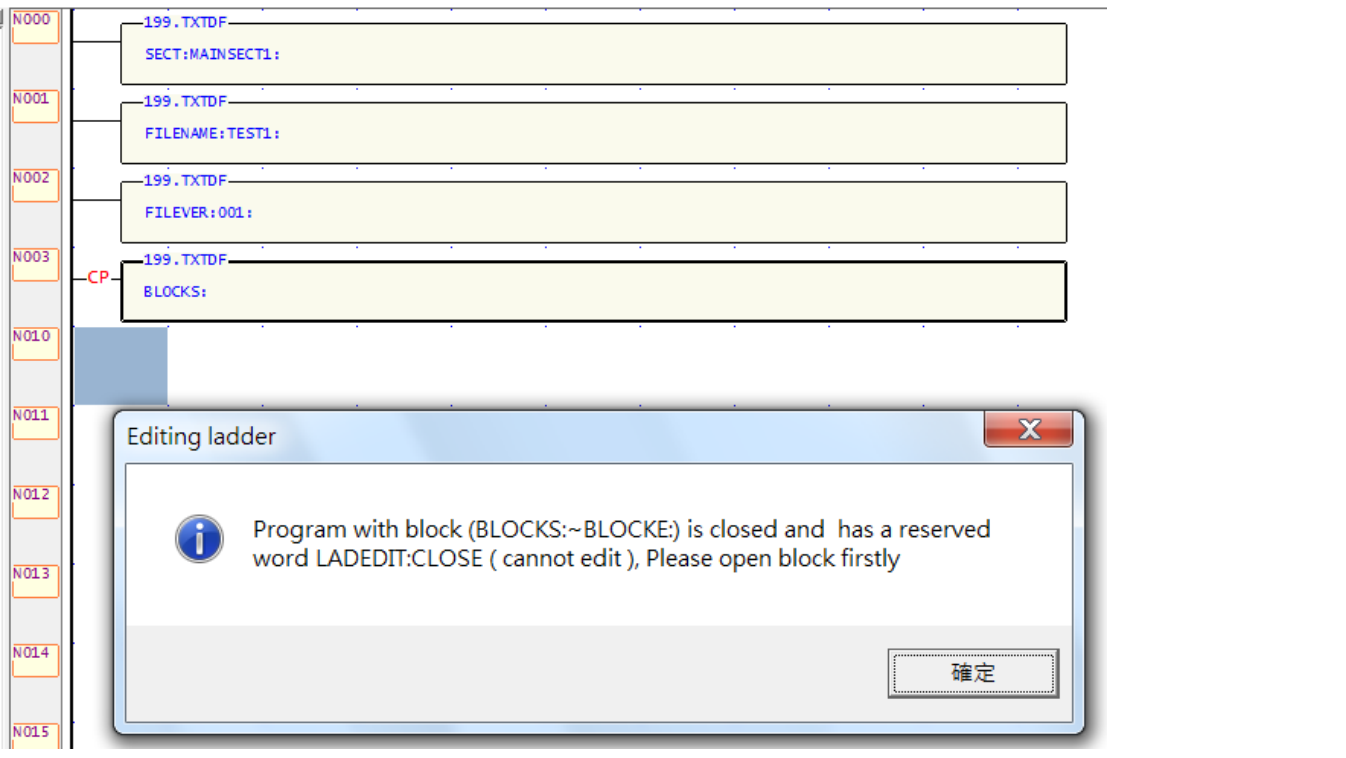

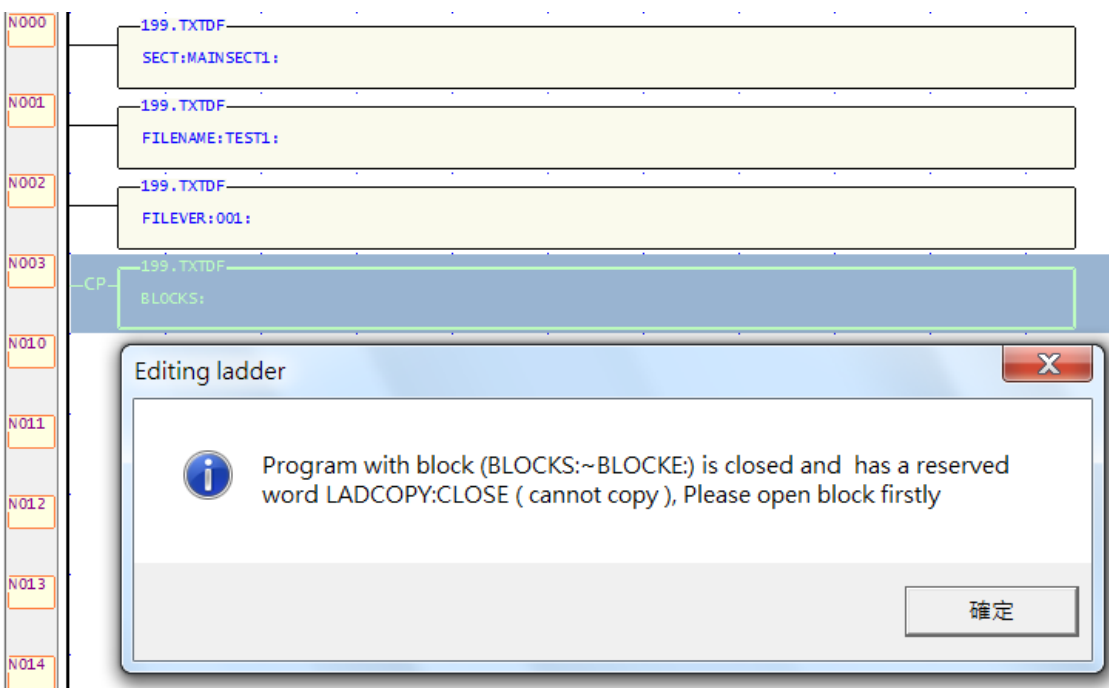

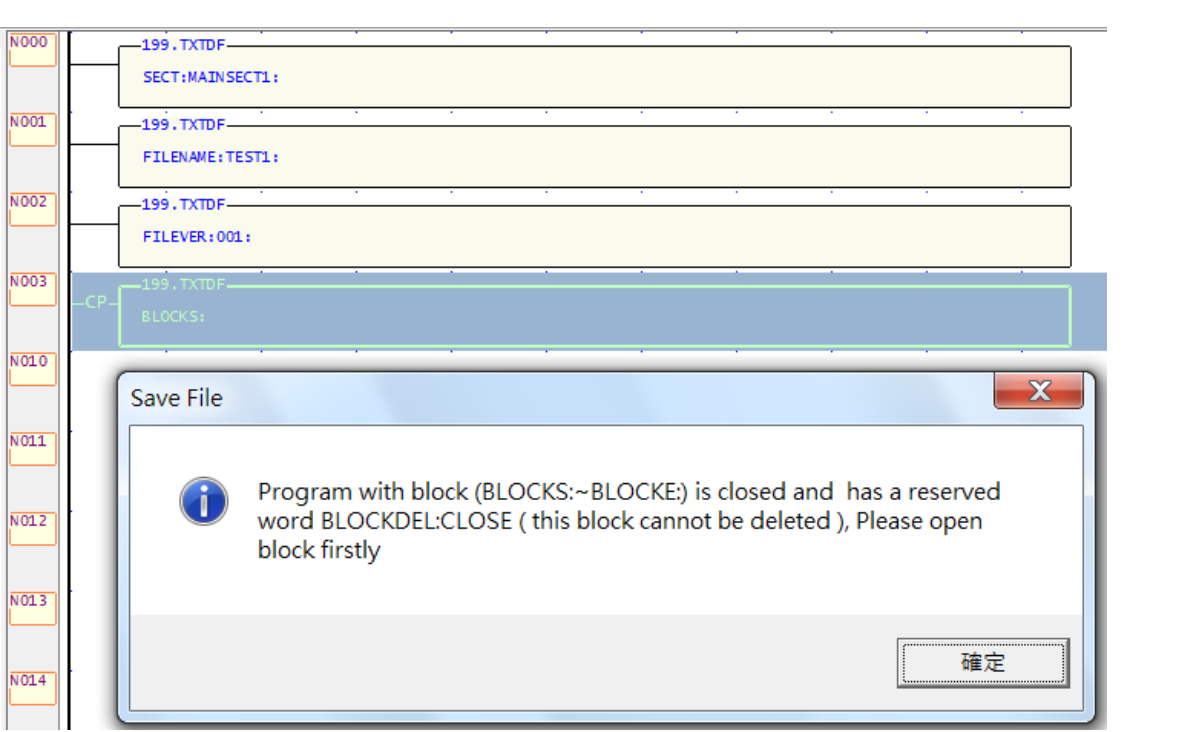

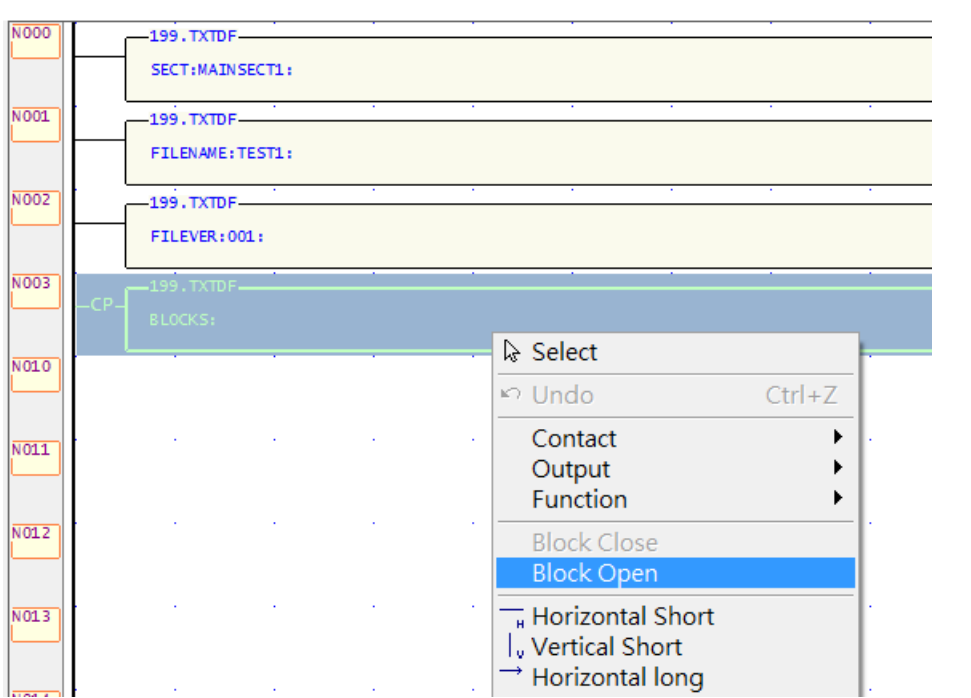

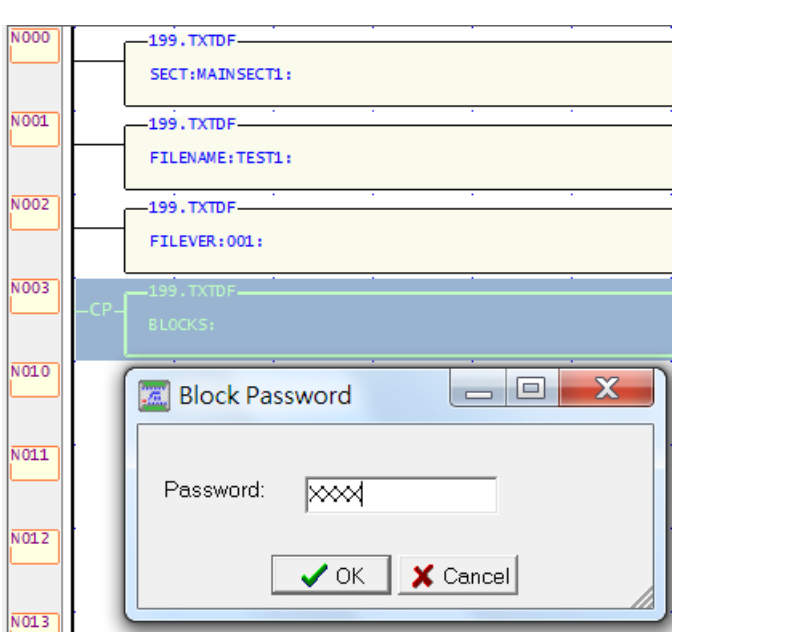

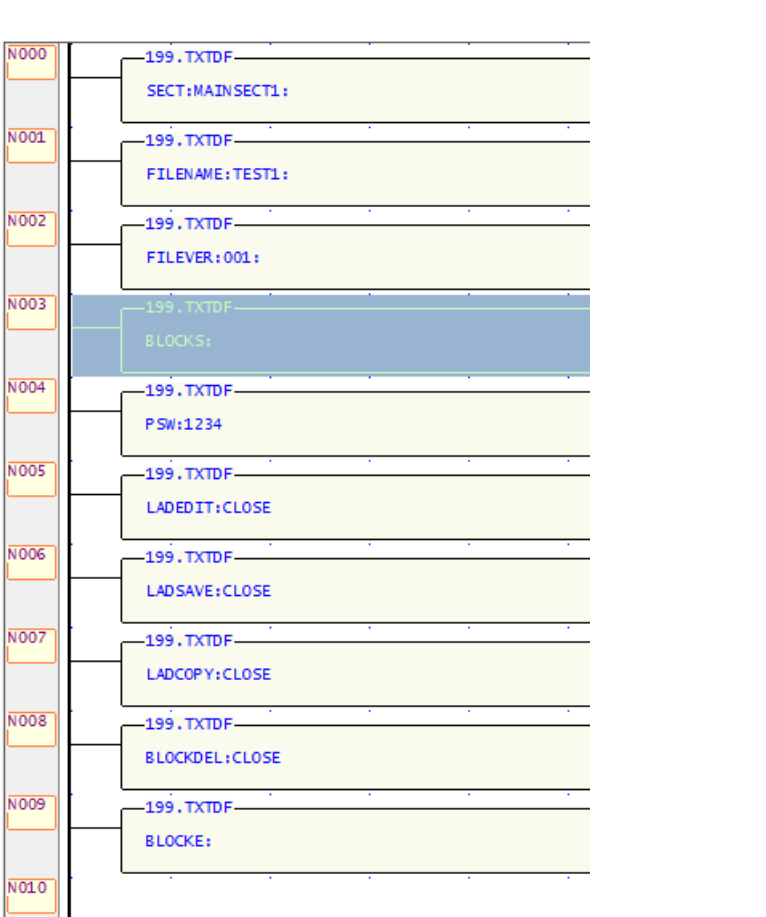